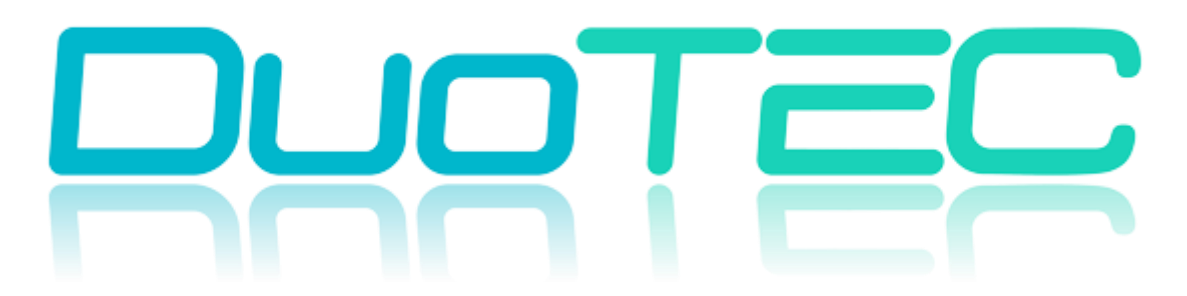

# **ОБЩЕСТВО С ОГРАНИЧЕННОЙ ОТВЕСТВЕННОСТЬЮ «ДУОТЭК»**

[www.DuoTec.ru](http://www.duotec.ru/) | [info@duotec.ru](mailto:info@duotec.ru) | +7 (495) 797-21-38

НАВИГАЦИОННЫЙ КОНТРОЛЛЕР **DTM B SERIES** РУКОВОДСТВО ПОЛЬЗОВАТЕЛЯ

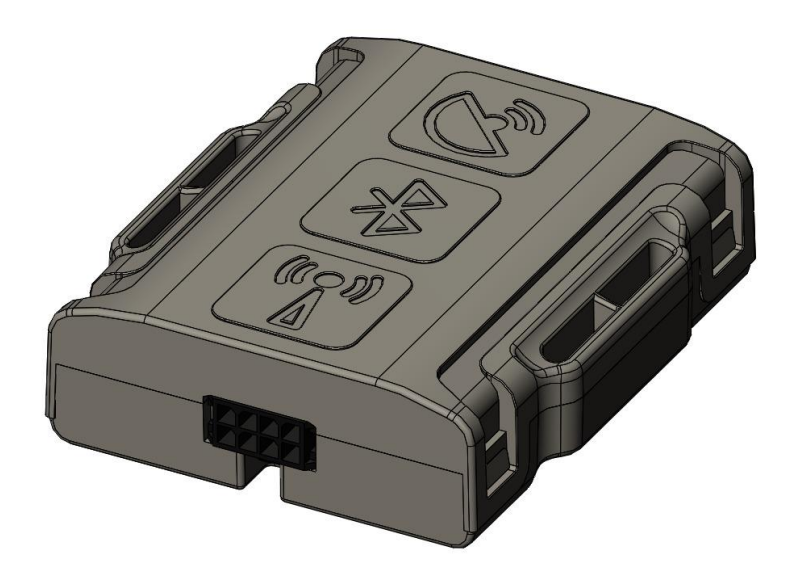

#### Оглавление

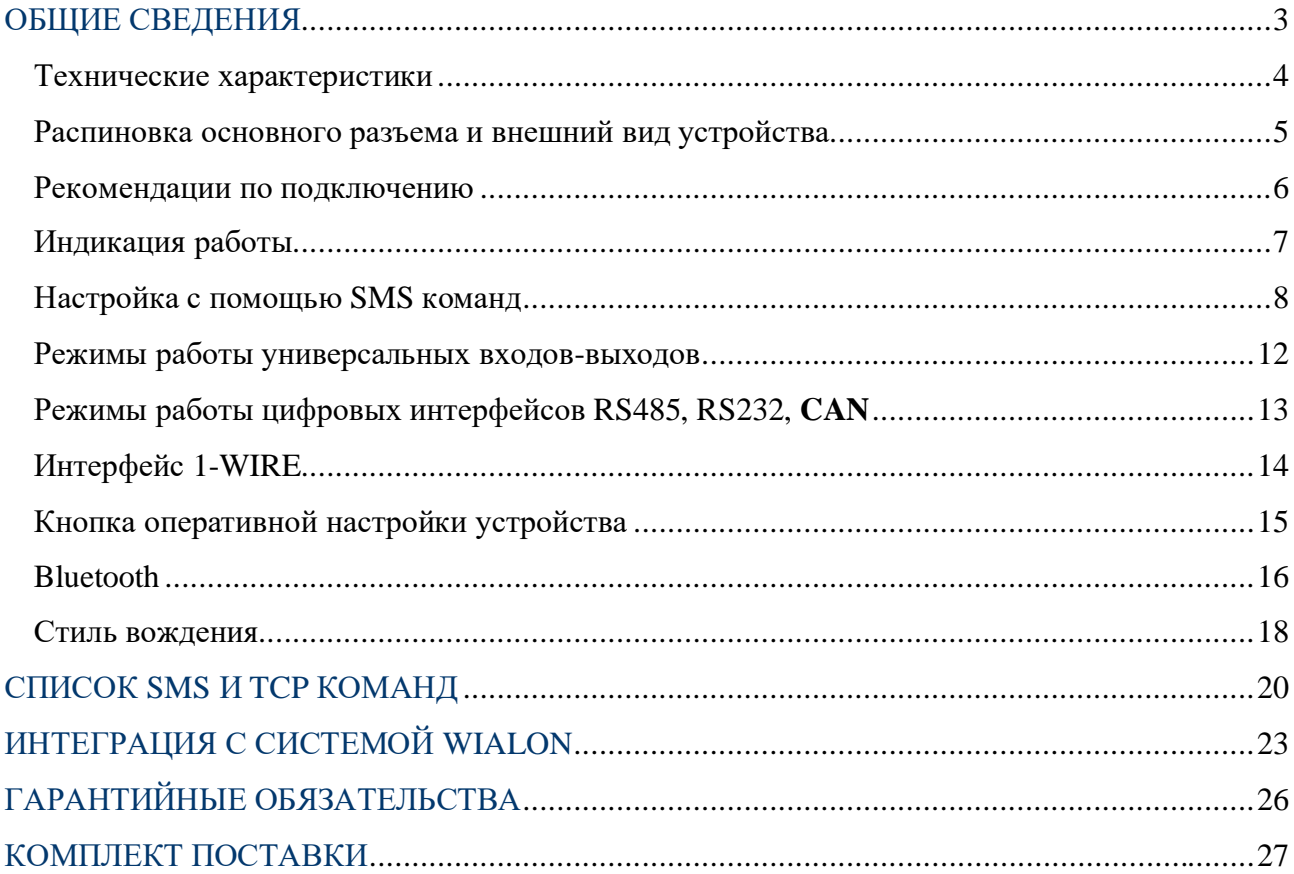

#### <span id="page-2-0"></span>**ОБЩИЕ СВЕДЕНИЯ**

Навигационный контроллер DTM **B** SERIES, (далее «трекер») - компактное и функциональное устройство, предназначенное для дистанционного наблюдения за подвижными и стационарными объектами и сбора данных с установленного на них оборудования.

#### Функционал и отличительные особенности серии:

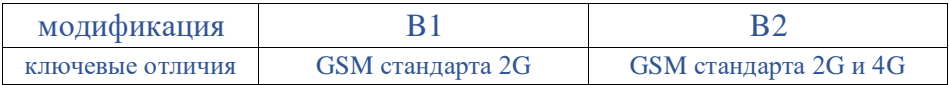

Передача данных на сервер осуществляется через канал GSM стандарта 2G (модификация B1) и через канал GSM стандарта 2G/**4**G (модификация B2).

Трекер может вести передачу данных одновременно на 2 сервера. Поддерживаемые протоколы передачи данных на сервер:

- INTERNAL собственный открытый протокол, доступный для интеграции Идентификация на сервере происходит по IMEI модема.
- EXTERNAL собственный открытый протокол, доступный для интеграции Идентификация на сервере происходит по SN (ID) номеру.
- EGTS телематический стандарт для системы "ЭРА-ГЛОНАСС"

#### Функционал и отличительные особенности трекера:

- Встроенные антенны сотовой сети, навигации и Bluetooth.
- 2 СИМ карты формата nano-SIM.
- RS485/CAN универсальный цифровой интерфейс. Необходимый интерфейс задается в настройках трекера. Интерфейс RS232(опционально).
- Bluetooth 4.0 LE для подключения беспроводных датчиков.
- 1-WIRE (Подключение термодатчиков и ключей идентификации Dallas).
- 1 аналоговый вход и 2 универсальных дискретных входа-выхода.
- Защита АКБ от перезаряда, полного разряда, контроль температуры и выбор режимов заряда.
- Контроль стиля вождения, управление энергосберегающими режимами на основе данных со встроенного датчика движения.
- Защита входного питания до 500В.
- Физическая кнопка на устройстве для оперативного обновления настроек и обновления ПО.

Задать свой вопрос или получить более подробную информацию можно обратившись в службу поддержки info@duotec.ru

# <span id="page-3-0"></span>**Технические характеристики**

Основные технические характеристики трекера представлены в таблице 1.

## *Таблица 1*

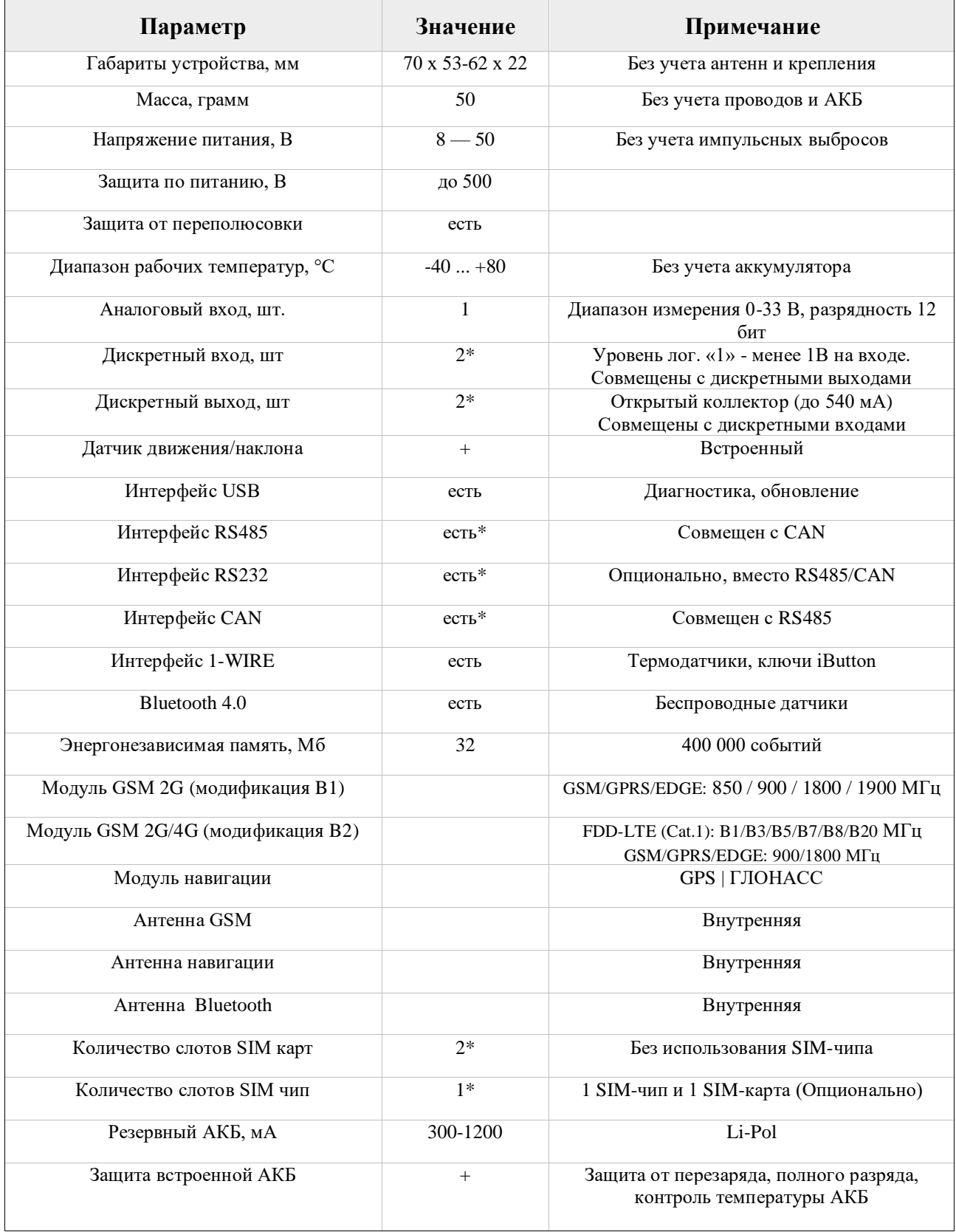

## <span id="page-4-0"></span>**Распиновка основного разъема и внешний вид устройства**

На рисунке 1 и в таблице 2 представлена информация о распиновке основного разъема. Внешний вид устройства представлен на рисунке 2.

| Α |   | PIN <sub>2</sub><br>$\boldsymbol{\Lambda}$ | <b>VCC</b> (12-24) |  |  |
|---|---|--------------------------------------------|--------------------|--|--|
| B | P | PIN 3<br>-wire]                            | =                  |  |  |

*Рисунок 1* 

*Таблица 2* 

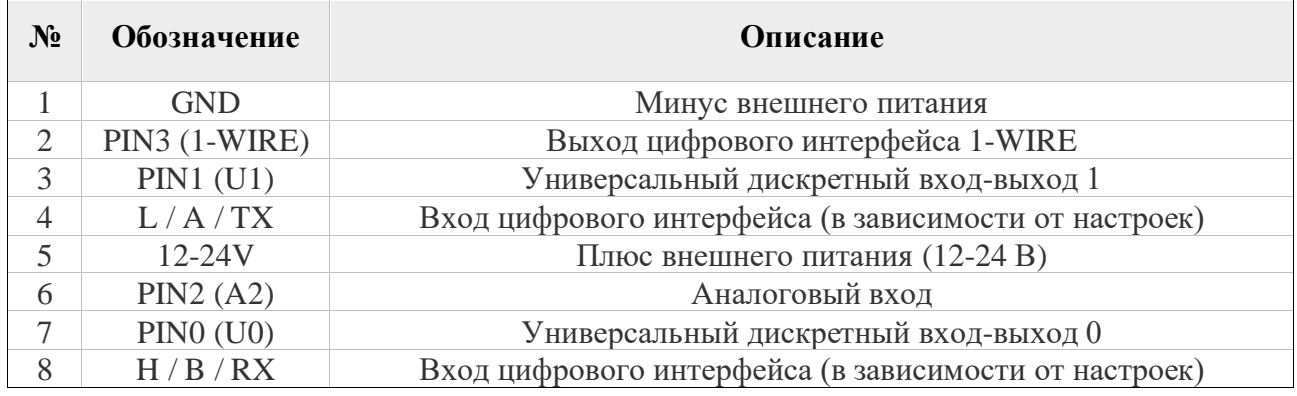

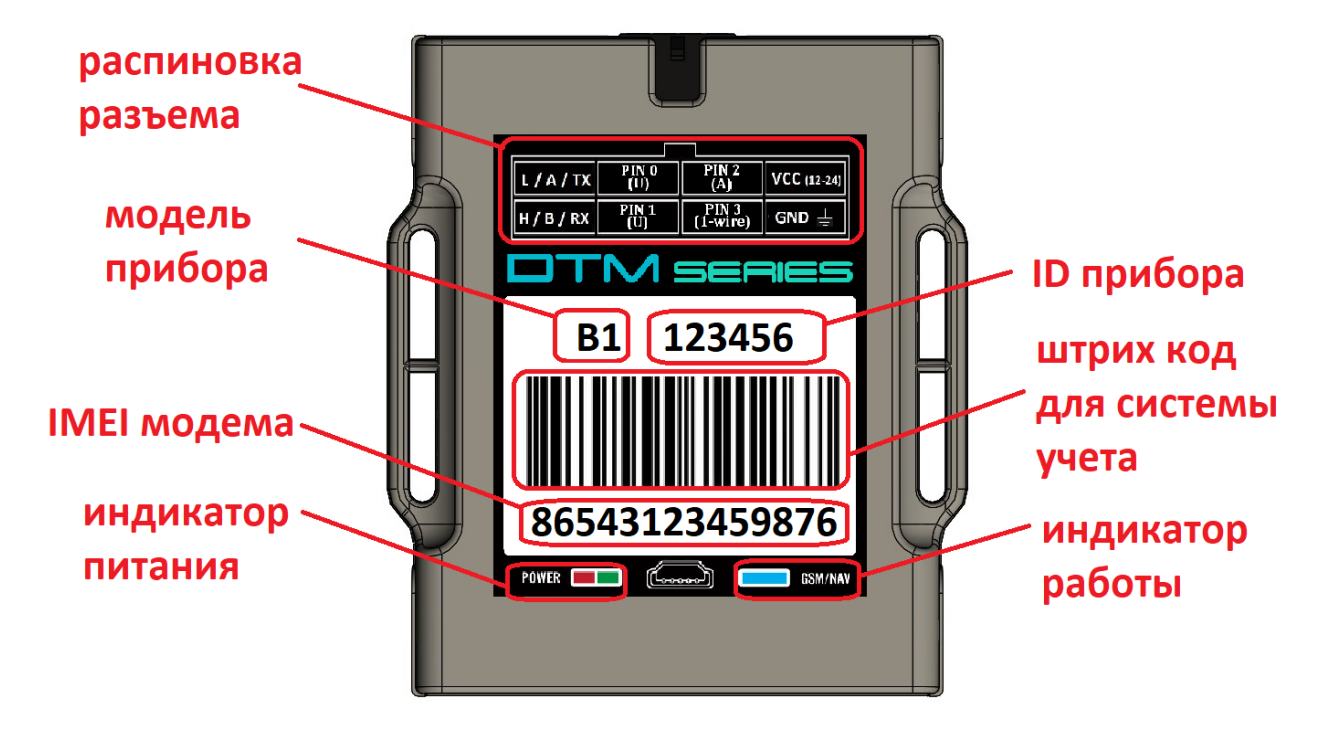

*Рисунок 2. Внешний вид устройства и наклейки*

#### <span id="page-5-0"></span>**Рекомендации по подключению**

Рекомендованная последовательность действий при подключении устройства:

- 1. Установить SIM-карту
- 2. Подключить внутренний АКБ устройства
- 3. Закрыть корпус
- 4. Подключить питание устройства (красный и черный провода основного жгута)

*ВНИМАНИЕ! Плюсовой провод постоянного питания подключается в последнюю очередь и обязательно через предохранитель 1-2 А, который ставится как можно ближе к месту подключения к бортовой сети объекта*

Остальные провода жгута подключаются по мере необходимого функционала.

Для наилучшего приема сигнала со спутников, трекер должен быть размещен так, чтобы логотип на корпусе смотрел вверх. Расположение устройства под любым другим углом так же допустимо. При установке корпус трекера со стороны логотипа нельзя заслонять металлическими предметами и покрытиями.

Если планируется использовать функцию контроля стилей вождения, то рекомендуется ориентировать трекер таким образом, чтобы сторона подключения основного разъема была направлена по ходу движения авто.

> *ВНИМАНИЕ! Трекер нельзя располагать вблизи сильно нагревающихся деталей автомобиля. Температура окружающей среды выше +80ºС может повлиять на стабильность работы устройства.*

Существует **4** инструмента по диагностике, настройке и обновлению ПО устройств:

- WEB [конфигуратор](rs.duotec.ru) удаленная настройка и обновление ПО
- [Программа для ПК](https://yadi.sk/d/N3GTFcKN6miCbA) подключение идет по USB. Диагностика работы прибора и подключенных, изменение настроек
- [Мобильное приложение](https://yadi.sk/d/N3GTFcKN6miCbA) (Android OS) подключение возможно по BlueTooth или USB. Диагностика работы прибора и подключенных, изменение настроек
- **SMS** команды

*ВНИМАНИЕ! Для удобства первой настройки (при получении трекера с завода) достаточно зайти в личный кабинет на WEB конфигураторе и назначить необходимые настройки, далее трекер заберет их самостоятельно, никаких дополнительных команд отправлять не требуется. Данная опция работает только при первой настройке.*

#### <span id="page-6-0"></span>**Индикация работы**

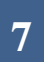

# **POWER**

Совмещенный индикатор питания.

- Зеленый внешнее питание подключено.
- Зеленый и красный одновременно (выглядит как желтый) внешнее питание подключено, идет зарядка внутреннего аккумулятора.

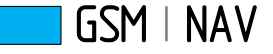

Индикатор статуса GSM/GPS модема. Индикация представляет собой серии коротких и длинных вспышек светодиода.

Длинные вспышки – режим работы GSM модема:

- Нет длинных вспышек модем GSM отключен.
- 1 длинная вспышка поиск и регистрация в сотовой сети.
- 2 длинные вспышки устройство зарегистрировано в сети, идет соединение с сервером.
- 3 длинные вспышки соединение с сервером установлено.

Короткие вспышки – режим работы навигационного модема:

- Нет коротких вспышек навигационный модем отключен.
- 1 короткая вспышка модем включен, идет поиск спутников.
- 2 короткие вспышки спутники найдены, приемлемый уровень сигнала (от 5 до 8 спутников в зоне видимости).
- 3 короткие вспышки спутники найдены, отличный уровень сигнала (более 8 спутников в зоне видимости).

Через некоторое время после подачи питания (1-3 мин) светодиод GSM | NAV должен перейти на периодическую серию вспышек – 3 длинные вспышки и 3 короткие вспышки, что говорит о переходе устройства в штатный режим - т.е. все работает правильно.

Если этого не произошло, необходимо проверить правильность установки прибора и заданных настроек, либо обратиться в службу поддержки info@duotec.ru.

#### <span id="page-7-0"></span>Настройка с помощью SMS

Структура сообщения с командой изменения настроек выглядит следующим образом:

#### <пароль доступа>\*SETP\*<список изменяемых параметров>

По умолчанию поле <пароль доступа> имеет значение 123456

Поле <список изменяемых параметров> содержит номер и значение одного или нескольких параметров, подлежащих изменению.

Каждый элемент из списка изменяемых параметров имеет следующую структуру:

#### #<номер параметра> = <значение>

<номер параметра> - численный индекс параметра.

<значение> - новое значение параметра, может быть простым и составным.

Составное значение представляет собой последовательность простых значений, разделенных только запятой:

 $\leq$ значение 1, значение 2, значение N>.

Элементы списка передаются без разделителей: признаком конца одного элемента является начало следующего (знак #).

При отправке сообщений посредством SMS необходимо, чтобы длина сообщения не превышала 160 символов, и в сообщении присутствовали буквы только латинского алфавита.

Если СМС-команда была принята, в ответ будет отправлена СМС с текущими настройками устройства.

Устройство автоматически синхронизирует настройки с WEB конфигуратором, таким образом WEB конфигуратор всегда содержит реальные текущие настройки устройства.

| Номер<br>параметра | <b>Описание</b>                              |  |  |  |
|--------------------|----------------------------------------------|--|--|--|
| #1                 | Параметры сервера мониторинга 1              |  |  |  |
| #2                 | Параметры APN сотового оператора SIM-карты 1 |  |  |  |
| #3                 | Пароль доступа к устройству                  |  |  |  |
| #5                 | Параметры обработки траектории               |  |  |  |
| #7                 | Параметры APN сотового оператора SIM-карты 2 |  |  |  |
| #26                | Параметры сервера мониторинга 2              |  |  |  |

Таблица 3 – список параметров настройки для команды SETP

Пример изменения нескольких параметров в одном сообщении: 123456\*SETP\*#1=hosting.wialon.com,20897#5=400,18,20,150

Если возникли затруднения при формировании команды "SETP", в качестве подсказки можно воспользоваться ответом на команду "GETP".

Ниже представлена настройка основных параметров. Получить дополнительную информацию по командам настройки можно обратившись в службу поддержки *info@duotec.ru* 

Параметры сервера мониторинга 1 - Номер параметра: 1

**Формат команды:** #1=<адрес сервера>,<порт сервера>,<протокол>,<ID>

#### Аргументы:

<адрес\_сервера> - строка длиной до 32 символов. Содержит DNS-имя или IP-адрес сервера.

 $\leq$ порт сервера> - число от 1 до 65535. Не является обязательным параметром: при отсутствии необходимости изменения порта параметр можно не передавать.

 $\langle \text{протокол} \rangle$  - Тип протокола.  $0$  – Internal,  $4 - EGTS$ .

<ID> - идентификатор для сервера мониторинга. По умолчанию используется IMEI. Если требуется альтернативный идентификатор - задать значение отличное от нуля.

#### Примеры:

123456\*SETP\*#1=193.193.165.165,20629,4 - установить IP-адрес, порт сервера, тип протокола - EGTS

123456\*SETP\*#1=ru.gpsgsm.org,20897 - установить DNS-имя и порт сервера

123456\*SETP\*#1=ru.gpsgsm.org- изменить только адрес сервера, порт сервера оставить без изменений

Параметры APN сотового оператора SIM-карты - Номер параметра: 2

Формат команды: #2=<APN>,<имя пользователя>,<пароль>

#### Аргументы:

<APN> - строка длиной до 32 символов. Содержит имя точки доступа

<имя пользователя> - строка длиной до 32 символов. Содержит имя пользователя точки доступа

<пароль> - строка длиной до 32 символов. Содержит пароль точки доступа

#### Примеры:

123456\*SETP\*#2=internet, gdata, gdata - установить параметры APN оператора «Мегафон»

123456\*SETP\*#2=, , - очистить параметры APN

#### **Пароль доступа к устройству - Номер параметра: 3**

#### **Формат команды:** #3=<новый пароль доступа>

#### **Аргументы:**

<новый\_пароль\_доступа> - строка длиной 6 цифр. Содержит новый пароль доступа к устройству. Пустая строка означает, что доступ к устройству будет осуществляться без пароля.

#### **Примеры:**

 $123456*SETP*#3=135711 - 9$  становить пароль доступа 135711 SETP\*#1=193.193.165.165,20629,4 – пример СМС команды при отключенном пароле.

**Параметры обработки траектории - Номер параметра: 5**

#### **Формат команды:**

#5=<расстояние\_дома>,<угол\_дома>,<скорость\_дома>,<интервал\_дома>,<расстояние\_роум инг>,<угол\_роуминг>,<скорость\_роуминг>,<интервал\_роуминг>

Дома – настройки для режима работы в домашней сети

Роуминг – настройки для режима работы в роуминге

#### **Примеры:**

 $123456*SETP*#5=400,18,20,150 -$  установить все параметры обработки траектории

123456\*SETP\*#5=,,35,300 – изменить только скорость и интервал, расстояние и угол оставить без изменений

123456\*SETP\*#5=,15 – изменить только угол, остальные параметры оставить без изменений

123456\*SETP\*#5=400,18,20,150, 1000,25,40,360 – различные режимы для дома и роуминга.

**Параметры APN сотового оператора SIM-чипа (SIM2) - Номер параметра: 7**

**Формат команды:** #7=<APN>,<имя\_пользователя>,<пароль>

#### **Аргументы:**

<APN> - строка длиной до 32 символов. Содержит имя точки доступа

<имя\_пользователя> - строка длиной до 32 символов. Содержит имя пользователя точки доступа

<пароль> - строка длиной до 32 символов. Содержит пароль точки доступа

#### **Примеры:**

123456\*SETP\*#7=internet,gdata,gdata – установить параметры APN оператора «Мегафон»

 $123456*SETP*#7=$ , – очистить параметры APN

Параметры сервера мониторинга 2 - Номер параметра: 26

**Формат команды:** #26=<адрес сервера>,<порт сервера>,<протокол>,<ID>

#### Аргументы:

<адрес сервера> - строка длиной до 32 символов. Содержит DNS-имя или IP-адрес сервера.

<порт сервера> - число от 1 до 65535. Не является обязательным параметром: при отсутствии необходимости изменения порта сервера параметр можно не передавать.

 $\langle$ протокол> - Тип протокола. 0 - Internal, 4 - EGTS.

<ID> - идентификатор для сервера мониторинга. По умолчанию используется IMEI. Если требуется альтернативный идентификатор - задать значение отличное от нуля.

#### Примеры:

123456\*SETP\*#26=193.193.165.165,20629,4 - установить IP-адрес, порт сервера, тип протокола - EGTS

<span id="page-10-0"></span>123456\*SETP\*#26=ru.gpsgsm.org,20897 - установить DNS-имя и порт сервера

#### **Режимы работы универсальных входов-выходов**

Каждый вход /выход имеет несколько режимов работы. Список доступных режимов работы: *Таблица 4*

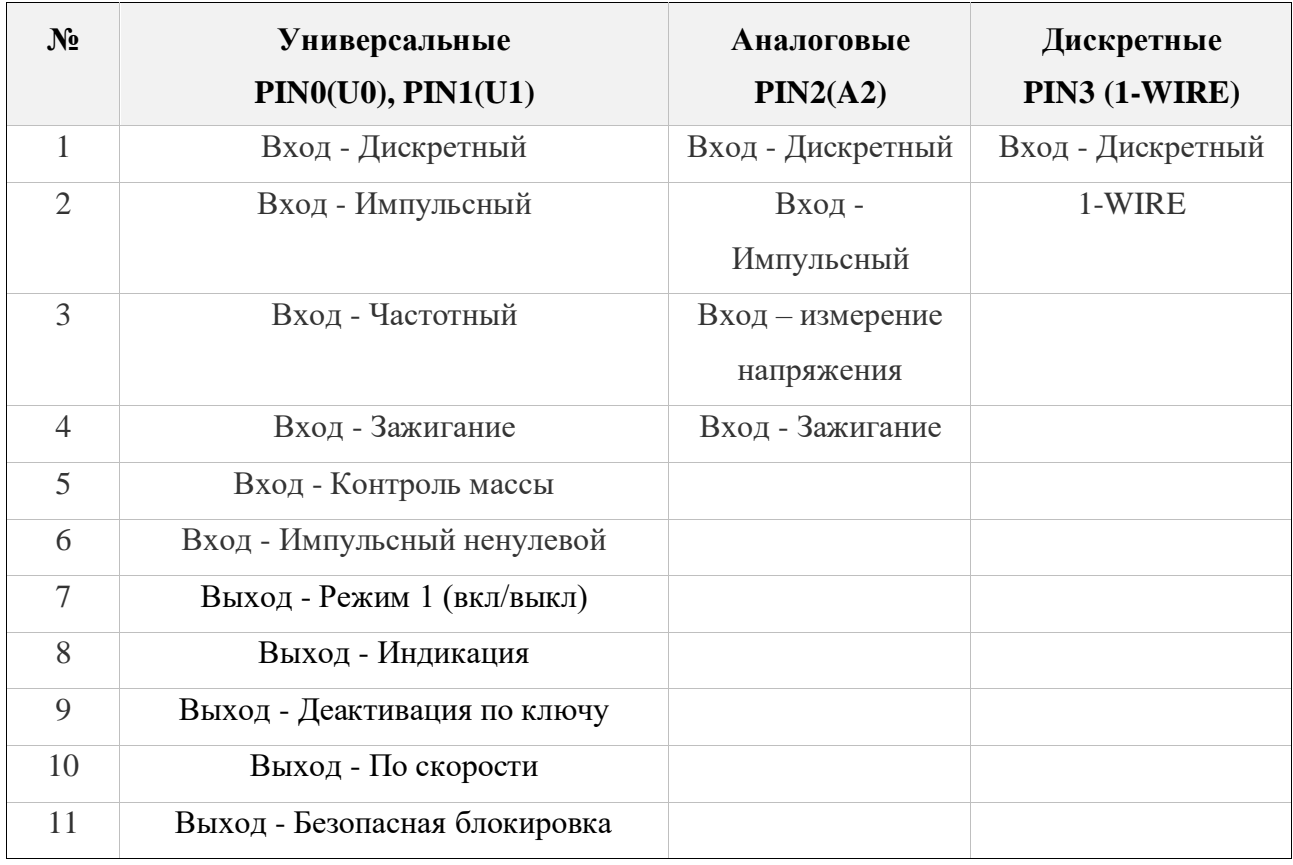

Дискретный вход PIN3 так же является цифровым входом 1-WIRE. При использовании входа IN3 в дискретном режиме, теряется возможность подключать ключи и термодатчики по интерфейсу 1-WIRE.

> *ВНИМАНИЕ! Недопустимо подавать на PIN3 напряжение более 5В. Дискретный вход PIN3 используется только для замыкания на минус питания.*

#### <span id="page-12-0"></span>**Режимы работы цифровых интерфейсов RS485, RS232, CAN**

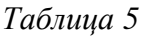

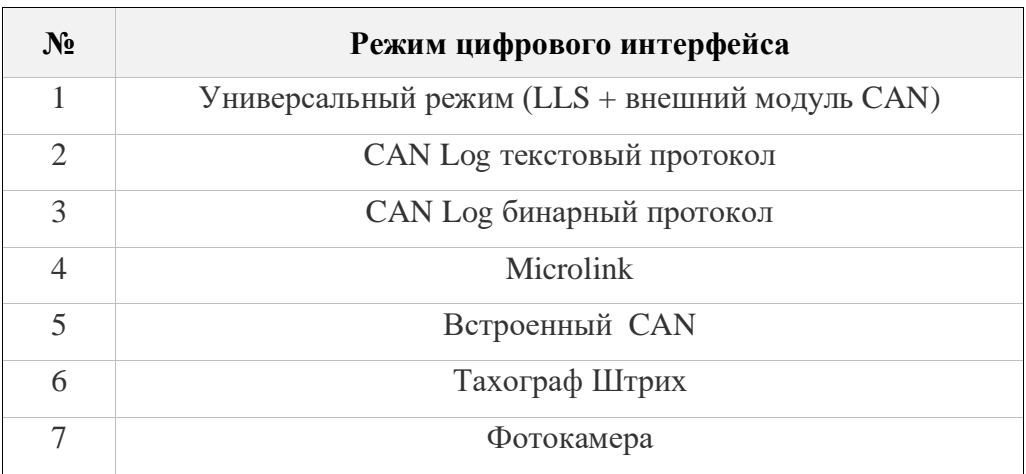

Для использования режима встроенного CAN- считывателя необходимо выбрать режим «встроенный CAN», затем установить номер внутренней программы CAN, которая соответствует модели Т.С. на который устанавливается трекер:

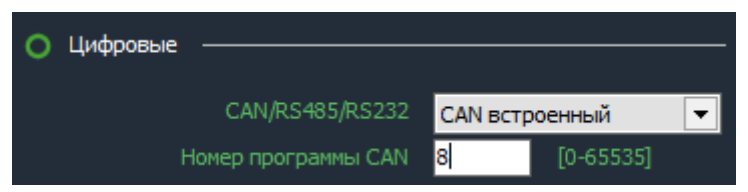

Список поддерживаемых авто и соответствующие им программы CAN доступны по ссылке:

[https://docs.google.com/spreadsheets/d/1vkZuc5tkFOzLz65n0fcsKZFy8zkNlbo9sCM5zfpq6f8/edit](https://docs.google.com/spreadsheets/d/1vkZuc5tkFOzLz65n0fcsKZFy8zkNlbo9sCM5zfpq6f8/edit#gid=1624217125) [#gid=1624217125](https://docs.google.com/spreadsheets/d/1vkZuc5tkFOzLz65n0fcsKZFy8zkNlbo9sCM5zfpq6f8/edit#gid=1624217125)

Если необходимой модели авто нет в списке, пожалуйста, обратитесь в службу поддержки info@duotec.ru.

*Режим «Встроенный CAN» недоступен в версии устройства с поддержкой RS232*

## <span id="page-13-0"></span>**Интерфейс 1-WIRE**

Подключение цифровых датчиков по интерфейсу 1-WIRE.

Для контроля температуры различных устройств или объектов используются датчики температуры, работающие по интерфейсу 1-WIRE (на одной шине данных может быть подключено до 10 датчиков одновременно).

На рисунке ниже представлена схема подключения нескольких датчиков температуры различного типа.

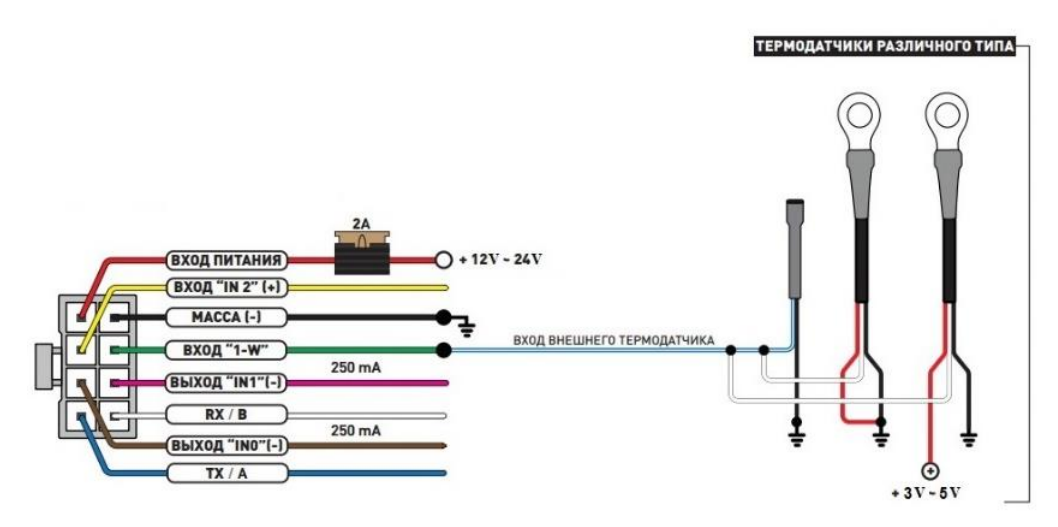

Схема подключения термодатчиков

При подключении новых термодатчиков им автоматически присваиваются индексы от 1 до 10, под которыми они передаются на сервер. Список термодатчиков сохраняется в настройках и синхронизируется с WEB-конфигуратором. Список датчиков так же можно редактировать вручную, а автоматическое добавление датчиков может быть отключено.

Одновременно с работающими термодатчиками трекер распознает 1 ключ идентификации, который в момент подключения будет отправлен на сервер. Универсальный выход может быть настроен на индикацию факта считывания ключа Dallas.

*ВНИМАНИЕ! При подключении датчиков по паразитному питанию (двухпроводная схема подключения) гарантируется работа до 3 датчиков на шине.*

Подключение ключа Dallas осуществляется к PIN3 (1-WIRE) (2 пин) и GND (1 пин). На сервер Wialon передается сообщение с уникальным номером ключа вида avl\_driver=.

Если на устройстве требуется дополнительный дискретный вход по минусу, а режим 1-WIRE не требуется, то пин 2 (1-WIRE) может быть также настроен на режим работы дискретного входа.

*Внимание: На вход 1-WIRE запрещено подключать оборудование с подтяжкой к питанию.*

#### <span id="page-14-0"></span>**Кнопка оперативной настройки устройства**

Нажатие на физическую кнопку приводит к выполнению последовательно нескольких действий: проверка наличия новой версии ПО и автоматическое обновление, проверка и скачивание настроек с WEB-конфигуратора, принудительная отправка пакета на сервер в соответствии с актуальными настройками прибора.

Функция используется, как правило, для:

-быстрого обновления настроек, заданных на WEB-конфигураторе без необходимости отправлять SMS или TCP-команду;

-оперативного выхода на связь при первой установке трекера;

-оперативной проверки наличия обновлений ПО.

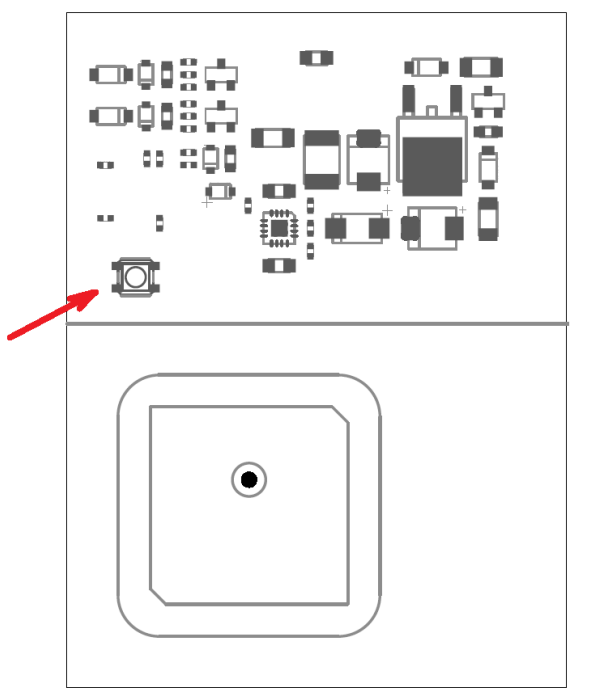

## <span id="page-15-0"></span>**Bluetooth**

Для подключения беспроводного датчика (уровня топлива или термодатчика) необходимо занести его MAC-адрес в одну из ячеек для беспроводных датчиков:

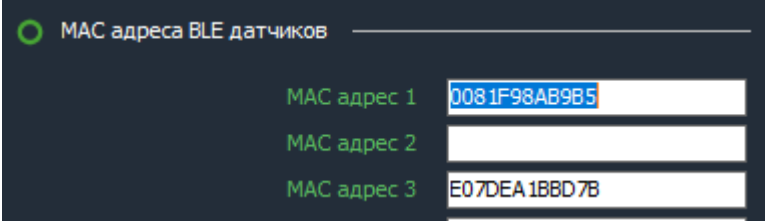

Номер ячейки совпадает с сетевым адресом, под которым будут передаваться данные на сервер.

*ВНИМАНИЕ! Проводные и беспроводные датчики имеют общее адресное поле.* 

*Т.е. при выборе ячейки для беспроводного датчика, необходимо убедиться, что к устройству не будет подключаться проводной датчик с таким же сетевым адресом.* 

#### BlueTooth (BLE) датчики – интеграция с сервером

Трекер поддерживает внешние беспроводные датчики:

- $\bullet$ уровня топлива (ДУТ)
- термодатчики с функцией чтения состояния геркона или кнопки  $\bullet$
- беспроводные реле  $\bullet$

На сервере Wialon состояние термодатчика или ДУТ можно контролировать по следующим параметрам:

• temp\_1wire\_X – значение температуры с точностью до 0.1 °С.

Данный параметр передается только для термодатчика при активации функции <Передача температуры с точностью 0.1 °C > в разделе «системные»

- $\text{lss}_X\text{val}$  значение относительного уровня для ДУТ или состояние контроля цепи для термодатчика
- $\bullet$  lls\_X\_temp температура датчика
- $\text{lls}_X$  bat напряжение батарейки
- Где X номер датчика (номер ячейки)

Пример - температурный датчик прописан в ячейке 1 (МАС-адрес 1).

TEMP\_1WIRE\_1=22.1 - температура с точностью до одной десятой °С.

 $LSS\_I\_VAL=0$  – состояние датчика контроля цепи

 $(1 - \mu$ епь разомкнута,  $0 - \mu$ епь замкнута)

 $LLS_1$  TEMP=22 - температура с точностью до одного <sup>o</sup>C (градуса)

 $LLS_1_BAT=3.6$  – напряжение батарейки (В)

Пример - датчик уровня топлива (ДУТ) прописан в ячейке 1 (МАС-адрес 1).

 $LSS\_1\_VAL = 1500$  – относительный уровень топлива

 $LLS_1$ <sub>\_</sub>TEMP=19 - температура с точностью до одного градуса (C)

LLS\_1\_BAT=3.6 – напряжение батарейки (B)

#### <span id="page-17-0"></span>**Стиль вождения**

Трекер отслеживает ускорения по трем осям и распознает такие параметры вождения, как: разгон, торможение, угловое ускорение, вертикальное ускорение, превышение скорости. По каждому из параметров можно задать до 4 порогов (всего до 20 порогов по всем параметрам), нарушение которых будет фиксироваться и передаваться на сервер.

Работа каждого из порогов показана на рисунках ниже.

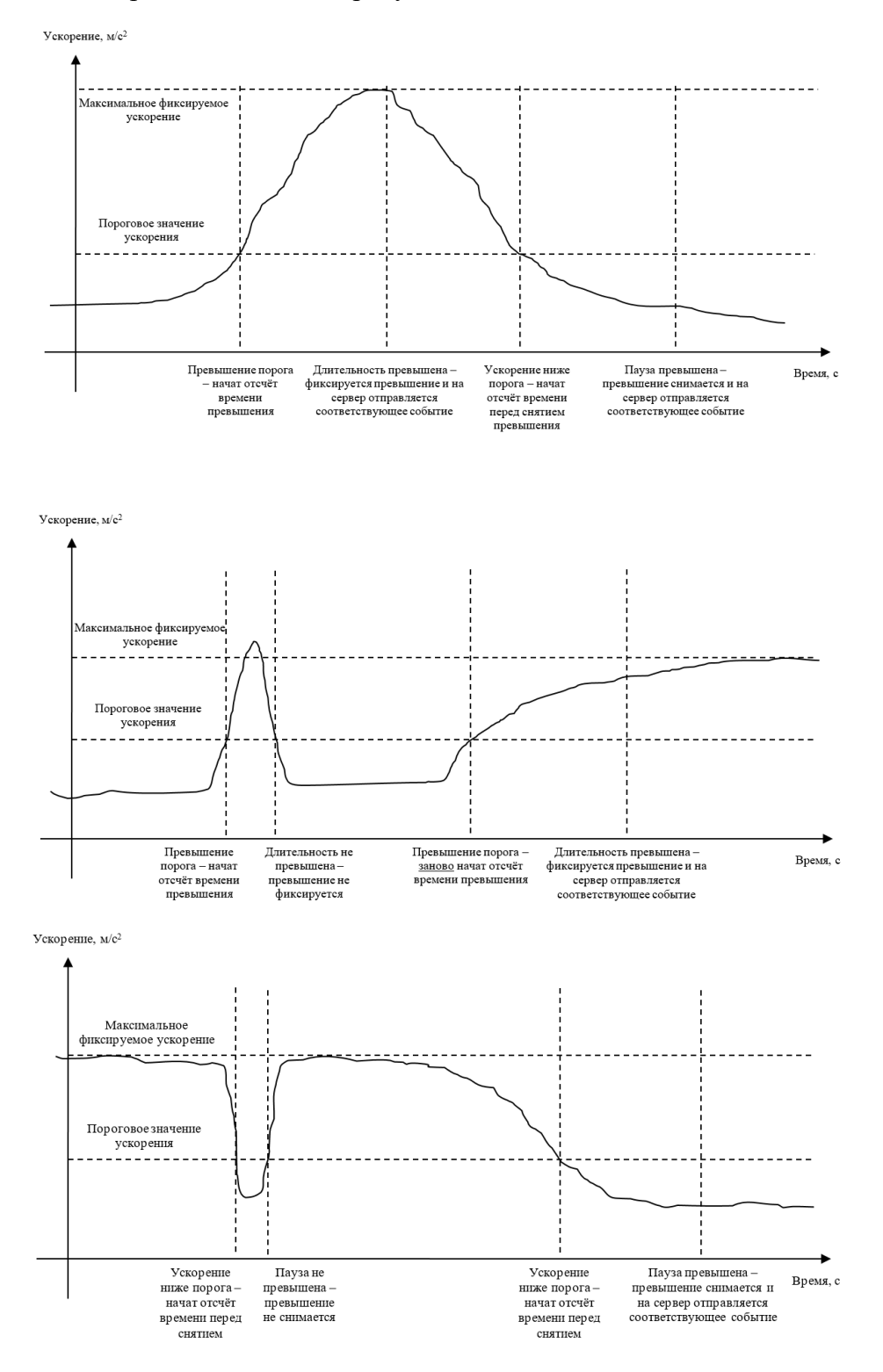

При превышении порогового значения ускорения начинается отсчёт времени нарушения. Если при этом ускорение упадёт ниже порога, то отсчёт времени прекращается, превышение не фиксируется. При этом при последующем превышении отчёт времени начинается заново.

Если при превышении порогового значения ускорения время превышает длительность для фиксации превышения, то превышение ускорения фиксируется и на сервер отправляется соответствующее событие

(Если после фиксации превышения ускорения значение ускорения упадёт ниже порога ускорения, то начнётся отсчёт паузы перед снятием превышения. Если при этом ускорения вновь превышает порог ускорения, то отсчёт паузы прекращается, превышение не снимается. При этом при последующем падении ускорения ниже порога отчёт времени начинается заново.

<span id="page-18-0"></span>Если время паузы перед снятием превышения истекло, то фиксация превышения ускорения снимается и на сервер отправляется соответствующее событие.

## SMS И ТСР КОМАНДЫ

Таблица 6 - SMS и текстовые TCP команды:

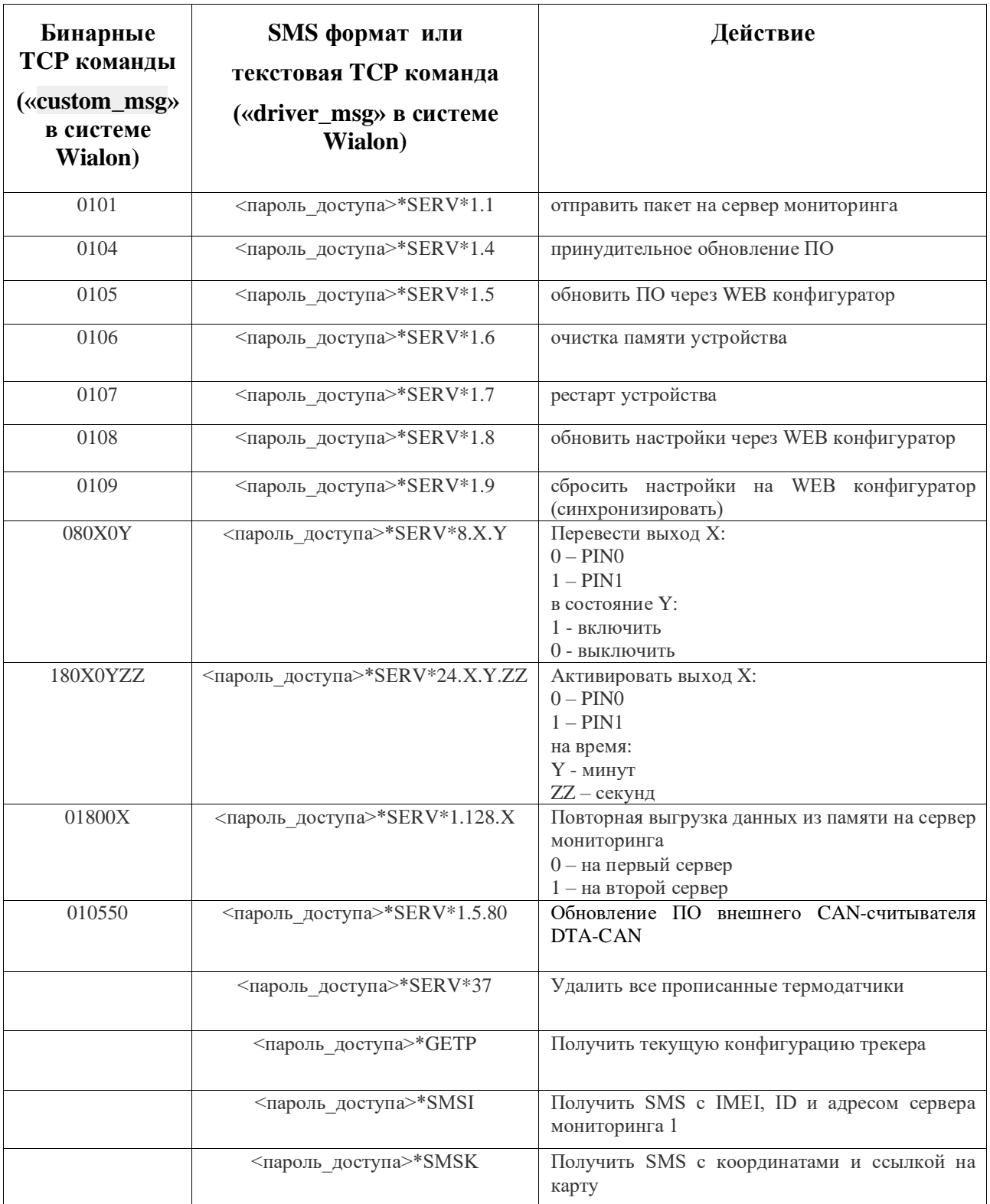

Все приведенные выше команды могут быть отправлены как по SMS, так и в виде текстовых TCP команд (функция «driver message» в Wialon).

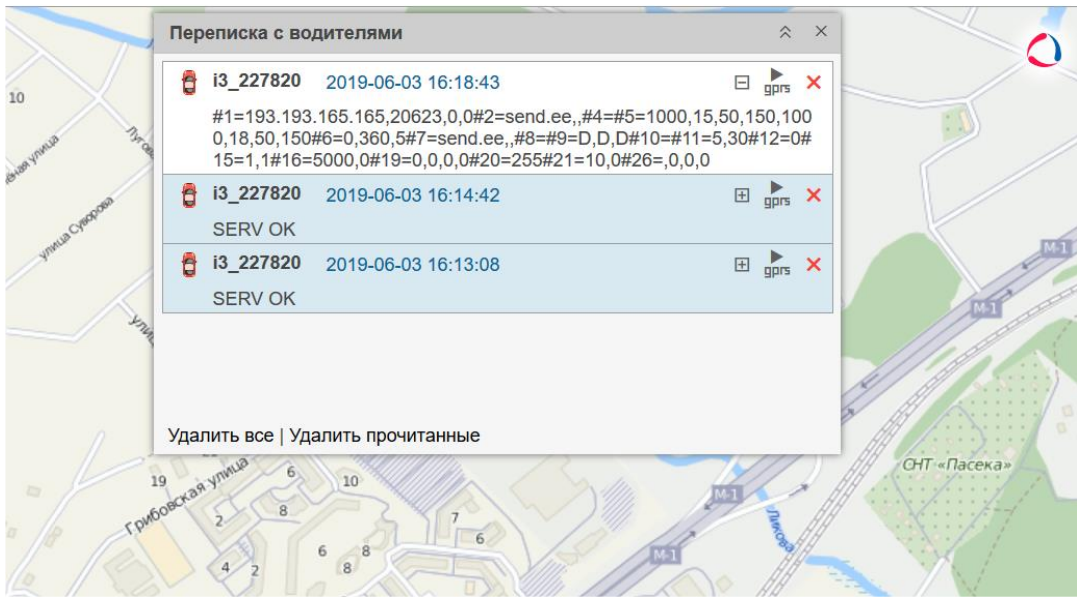

Примеры бинарных команд в системе Wialon (custom\_msg):

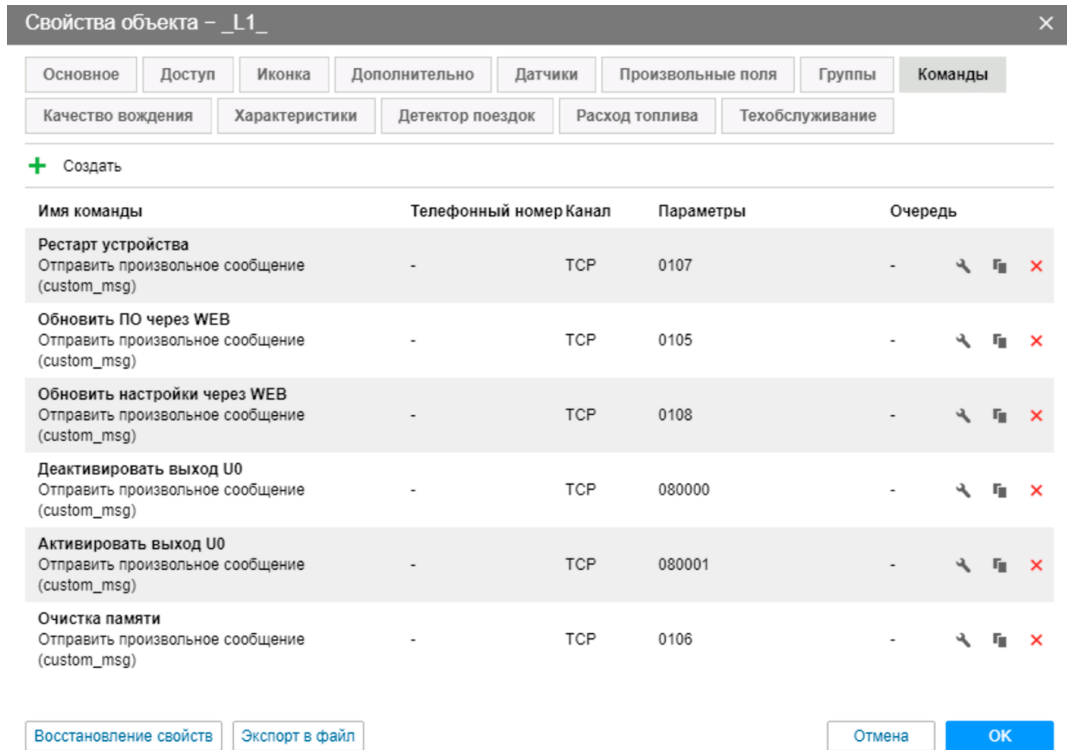

# Примеры текстовых команд в системе Wialon (driver\_msg):

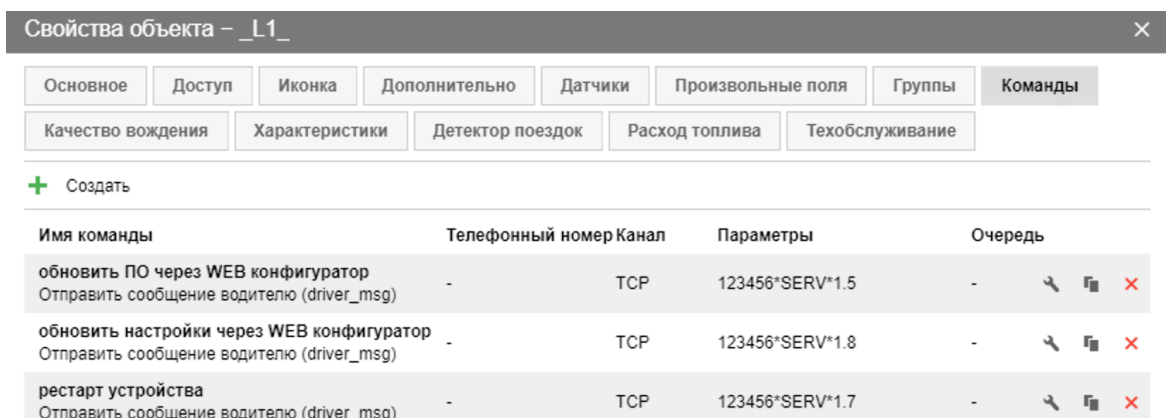

Восстановление свойств | Экспорт в файл

Отмена  $-$  OK

## **ИНТЕГРАЦИЯ С СИСТЕМОЙ WIALON**

Для заведения устройства в системе мониторинга Wialon (Gurtam) потребуется выполнить два действия:

- выбрать Тип устройства DTM Series
- прописать Уникальный ID в качестве ID используется **IMEI** GSM модема

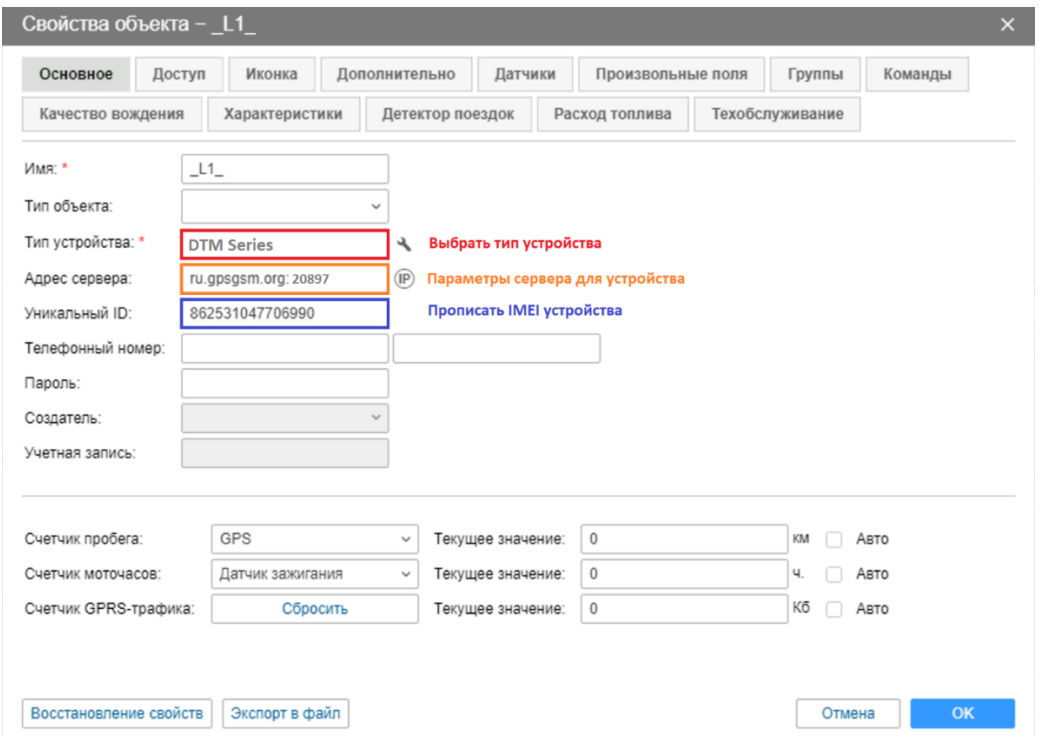

*Дополнительно*: для простоты добавления устройства в систему Wailon создайте объект из WLP

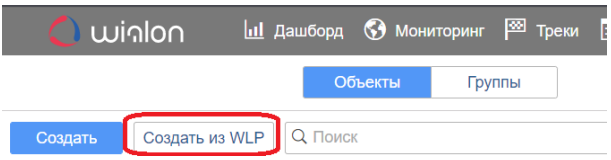

В файл[е B\\_SERIES.wlp](https://disk.yandex.ru/d/OL2lKWNNFHilbg) прописаны основные датчики и команды для прибора.

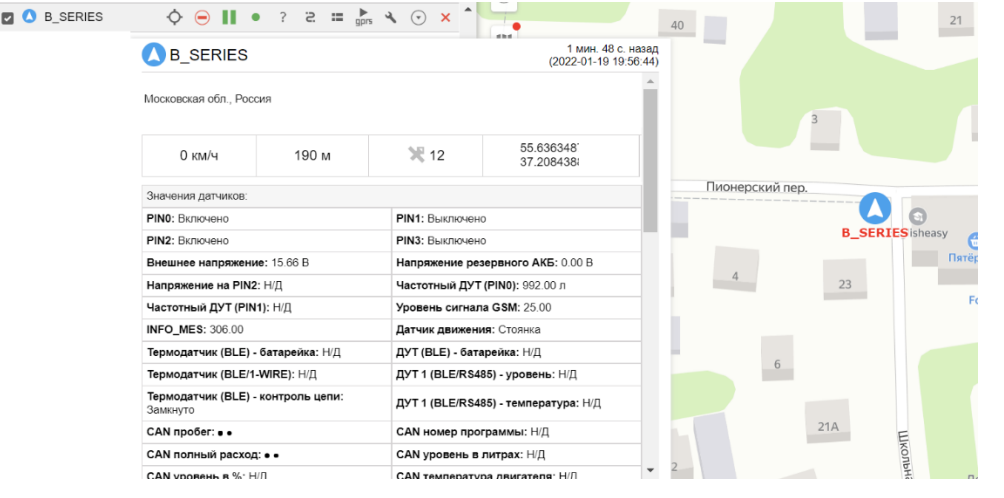

**23**

РУКОВОДСТВО ПОЛЬЗОВАТЕЛЯ [220119] В САСТА С САГА СОБАЗАНИЯ В ЗЕРИЗОВАТЕЛЯ [220119]

# В таблице 7 приведены параметры в системе Wialon

# Таблица 7

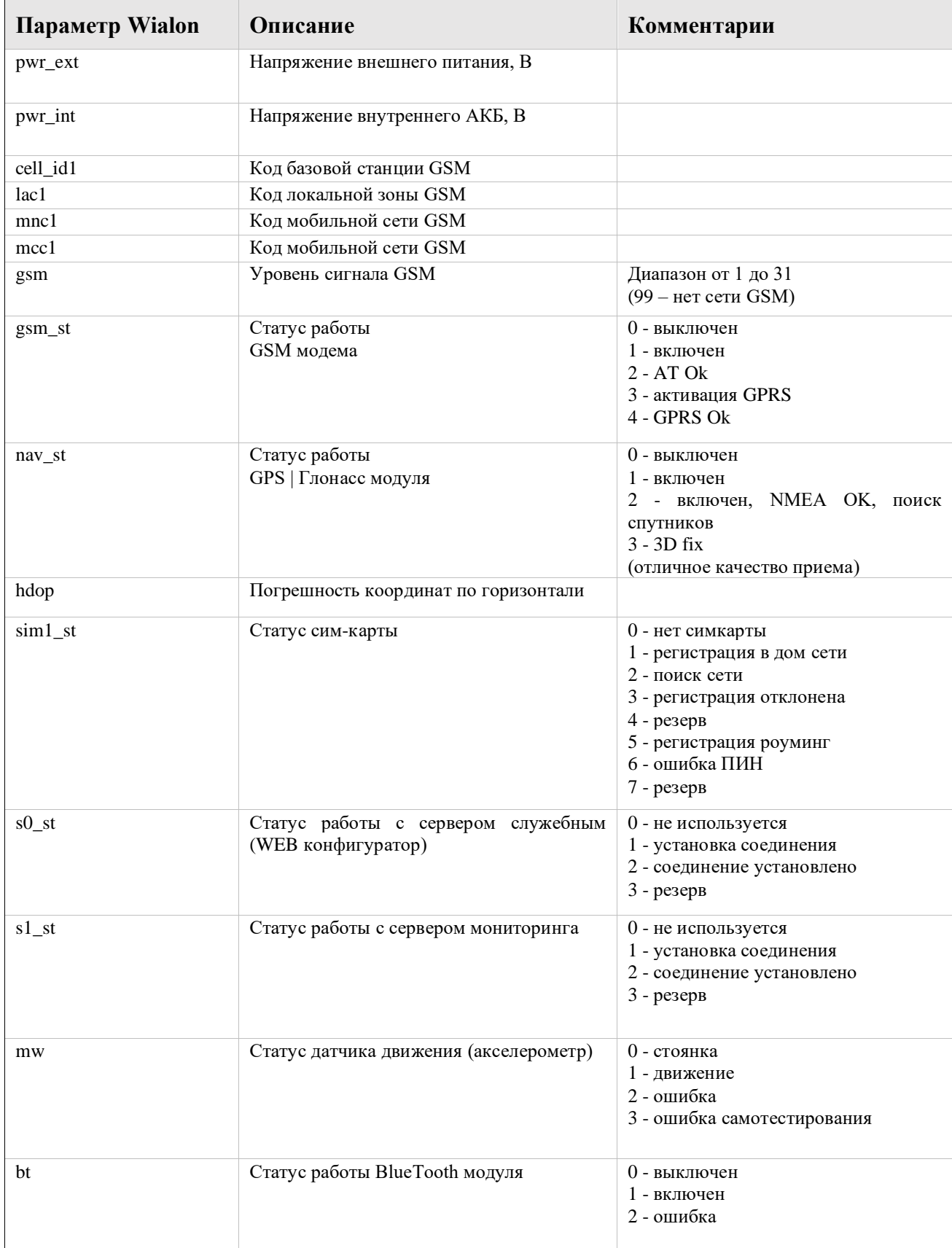

РУКОВОДСТВО ПОЛЬЗОВАТЕЛЯ [220119]

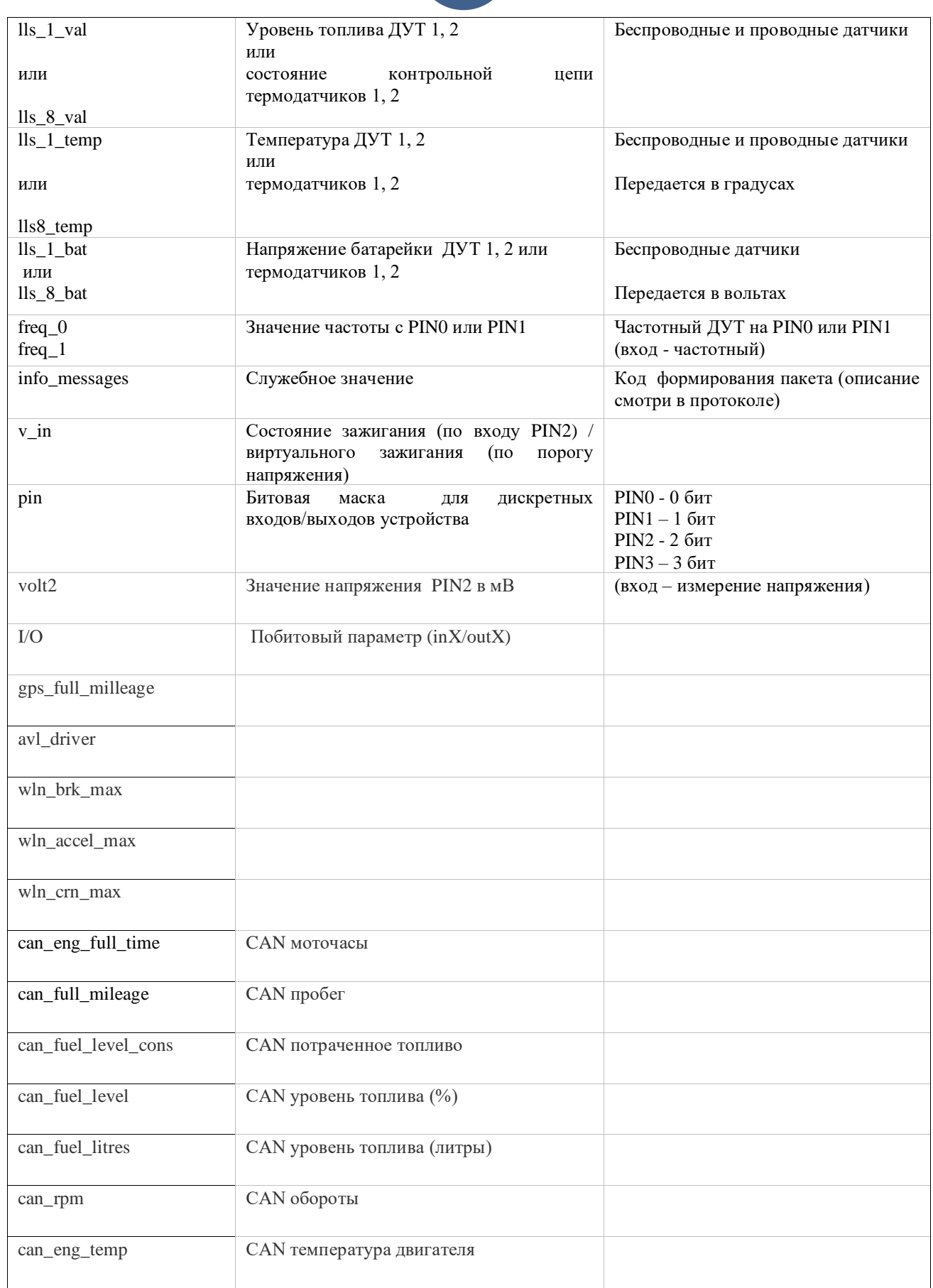

## **ГАРАНТИЙНЫЕ ОБЯЗАТЕЛЬСТВА**

Срок гарантии на оборудование составляет 2 года.

*Гарантийное обязательство по АКБ составляет 1 год.*

Для обеспечения заданных характеристик трекера, рекомендуется производить замену АКБ с периодичностью 2 года.

ТОВАР НЕ ПОДЛЕЖИТ ГАРАНТИЙНОМУ РЕМОНТУ / ЗАМЕНЕ В СЛУЧАЯХ:

- нарушений правил эксплуатации изделия;
- наличия механических повреждений (внешних либо внутренних);
- неисправностей, вызванных попаданием внутрь посторонних предметов, насекомых, жидкостей;
- наличия химических, электрохимических, электростатических, экстремальных термических повреждений;
- если ремонтные или профилактические работы в течение гарантийного срока проводились лицом (-ами), не уполномоченными на это производителем;
- в случаях возникновения недостатков в работе оборудования вследствие внешних воздействий на оборудование и электрическую цепь, к которой подключено оборудование;
- при нарушениях, вызванных действиями третьих лиц или иными непредвиденными обстоятельствами, не связанными с обязательствами производителя оборудования.

## <span id="page-26-0"></span>**КОМПЛЕКТ ПОСТАВКИ**

Трекер поставляется в комплектации, представленной в таблице 8.

*Таблица 8 – Комплектация трекера*

| $N_2$ | <b>Наименование</b>      | Кол-во | Примечание             |
|-------|--------------------------|--------|------------------------|
|       | Контроллер навигационный |        | устройство мониторинга |
|       | Основной жгут            |        |                        |
|       | AKE                      | $\ast$ | опционально            |
|       | Паспорт изделия          | ∗      | по требованию          |

Всю последнюю техническую информацию и программное обеспечение всегда можно найти на соответствующей странице сайта производителя:

#### [http://www.DuoTec.ru](http://www.duotec.ru/)

*Примечание: Производитель оставляет за собой право изменять комплектацию устройства без ухудшения потребительских характеристик.*